# FINANCIAL AID STEPS

From federal financial aid to more than 300 different scholarships through COCC Foundation, Central Oregon Community College's Financial Aid Office is here to help smooth the path to success.

# Go online to www.cocc.edu/financial-aid

#### **1. File Your Free Application for Federal Student Aid**  (FAFSA)

#### Apply online at www.fafsa.gov

COCC encourages students to apply at least three months before beginning classes (or as early as January 1 for the next academic year); early filing may help your eligibility for different types of financial aid. COCC's school code is 003188.

### **2. Satisfy Financial Aid Requirements**

Additional requirements may be requested 1-3 weeks after submitting your FAFSA. To view requirements follow the steps below:

> Log into your Bobcat Web Account Click on *"Student Services & Financial Aid"* Click on *"Financial Aid"* Click on *"My Overall Status of Financial Aid"* Select appropriate aid year Click on *"Student Requirements"*

## **3. Review and Act on Your Award**

You will receive an email through your COCC email account when your award is ready to review. To review and act on your award follow the steps below:

> Log into your Bobcat Web Account Click on *"Student Services & Financial Aid"* Click on *"Financial Aid"* Click on *"My Award Information"* Click on *"Award by Aid Year"* Select appropriate aid year Click on the *"Terms and Conditions"* tab Review terms and conditions Click on the *"Accept Offer"* tab

**4. Receiving Award Funding** Go to www.cocc.edu/financial-aid/disbursement

#### **5. Maintain Aid Eligibility**

Go to www.cocc.edu/financial-aid/maintaining-aideligibility to learn how to remain eligible for federal financial aid.

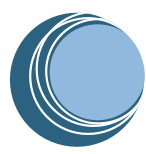

**CENTRAL OREGON**<br>community college